# Solucionar problemas de "KNI: errores de memoria" en plataformas QvPC-DI

## Contenido

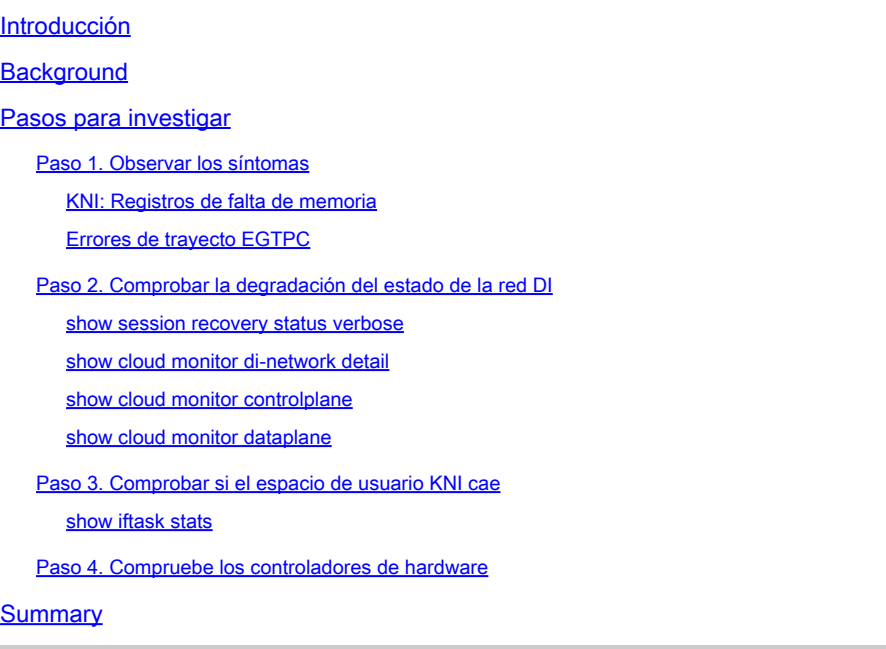

## Introducción

Este documento describe cómo determinar si StarOS KNI: Out of Memory logs son causados por problemas en la aplicación StarOS o por controladores de hardware.

## **Background**

El módulo Kernel Network Interface (KNI), dentro del proceso DPDK Internal Forwarder (IFTASK), es un mecanismo que permite a los programas de espacio de usuario recibir paquetes directamente desde una interfaz de red, evitando completamente la red Linux y la pila IP Linux.

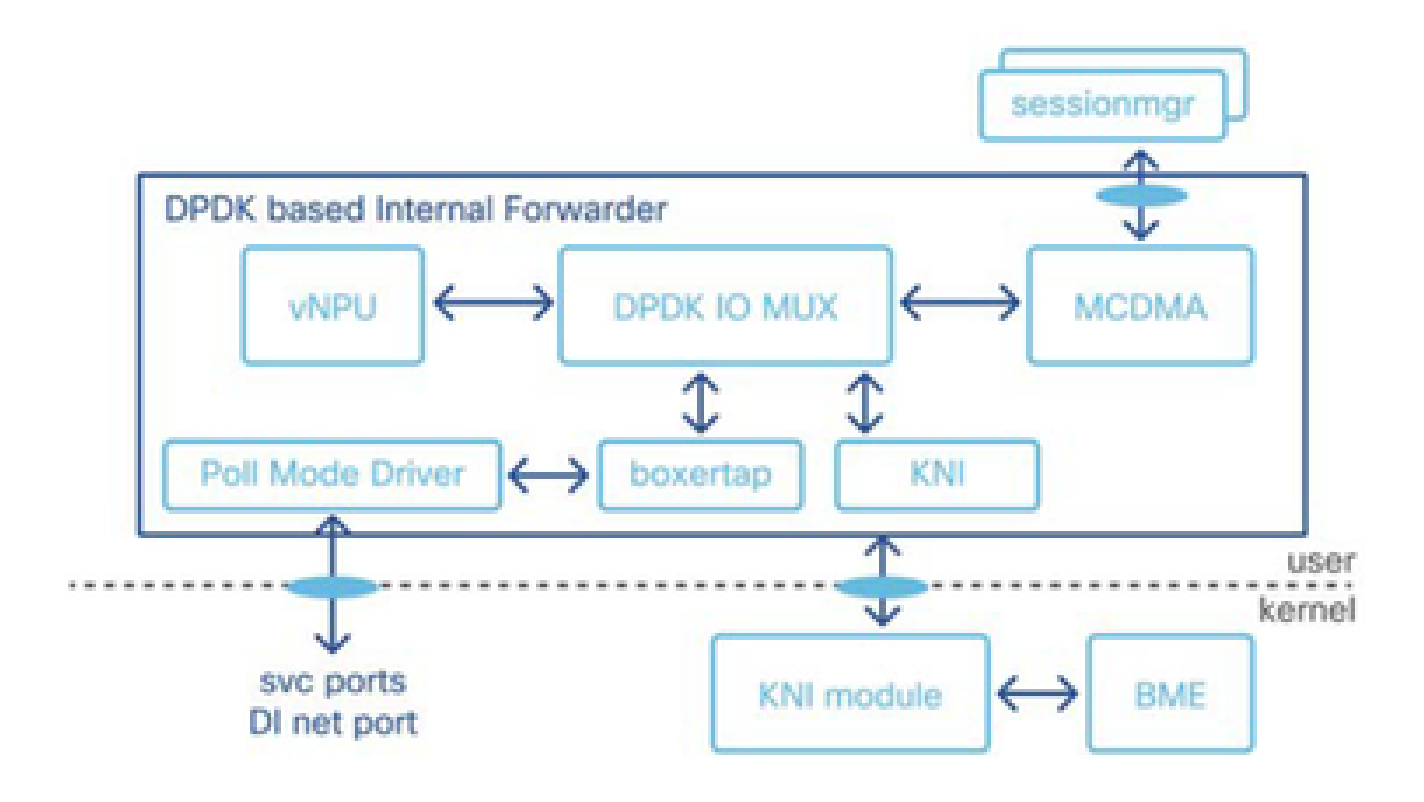

KNI: se producen advertencias de limitación de velocidad de los registros sin memoria cuando hay un problema de contención de recursos que afecta al módulo KNI.

- 1. Los búferes de memoria no se borran en el nivel sin software específico (hardware), lo que provoca un desbordamiento del búfer.
- 2. Los grupos KNI, desde los cuales iftask asigna el buffer de mensajes para estos paquetes, se quedan sin espacio.
- 3. La función virtual solicita más paquetes, pero la función física responde que no tiene nada.
- 4. Una vez que se produce la condición KNI: Out of Memory, la tarea iftask entra en el grupo de memoria de respaldo para asignar y procesar el paquete más adelante. Si el grupo de respaldo también se queda sin memoria, el sistema descarta los paquetes.
- 5. Debido a que iftask no puede leer la ráfaga de paquetes que provienen del núcleo, el registro KNI: Out of Memory se genera en StarOS.

Desencadenantes de KNI: estado Sin memoria:

Los desencadenadores potenciales de la condición de desbordamiento de búfer pueden variar, como la ejecución de aplicaciones SFTP o SCP o una transferencia de archivos muy grande entre tarjetas CF y SF.

## Pasos para investigar

Paso 1. Observar los síntomas

Paso 2. Comprobar la degradación del estado de la red DI

Paso 3. Comprobar si el espacio de usuario KNI cae

Paso 4. Compruebe los controladores de hardware

### Paso 1. Observar los síntomas

Correlacione la temporización de los errores KNI: Out of Memory con otros síntomas, como pérdidas de paquetes o degradaciones de la capa de aplicación (errores de ruta egtpc).

KNI: Registros de falta de memoria

- En los Syslogs de StarOS, puede ver los logs que indican que la interfaz de red kernal no tiene memoria suficiente.

2023-Nov-16+09:18:03.205 [iftask 214701 error] [1/0/9602 <evlogd:0> evlgd\_syslogd.c:236] [software inte

- Si se agota la memoria de respaldo, puede ver mensajes de error que indican que la memoria del pool de respaldo también se agota.

RTE\_LOG(ERR, KNI, "Out of memory from Backup pool, kni port %s, socket\_id=%d, total=%d, iter=%d\n", kni

- En los registros IFTask, que se encuentran en el directorio tmp en el shell de depuración, puede observar los errores KNI: Out of Memory:

Wed Nov 15 17:20:30 2023 PID:7387 KNI: Out of memory, kni port cpbond0, socket\_id=0, total=-759247296,

#### Errores de trayecto EGTPC

- Los picos en las fallas de trayectoria gtpc a varios peers pueden ocurrir con la causa Ninguna respuesta del peer puede ocurrir durante el tiempo de las pérdidas de paquetes.

2023-10-23T00:14:33.813+00:00 Nodename evlogd: [local-60sec33.780] [egtpmgr 143137 info] [6/0/12364 <eg

### Paso 2. Comprobar la degradación del estado de la red DI

Localice qué conexiones están experimentando la degradación. Cuando se observa de forma sostenida, los porcentajes más altos de caídas o pérdidas en las salidas de estado de la red DI pueden indicar problemas operativos o de configuración de la red DI, sobrecarga de tráfico o problemas de VM o host.

show session recovery status verbose

- Utilice las salidas show session recover status verbose para identificar qué tarjeta de función virtual sirve como tarjeta Demux.

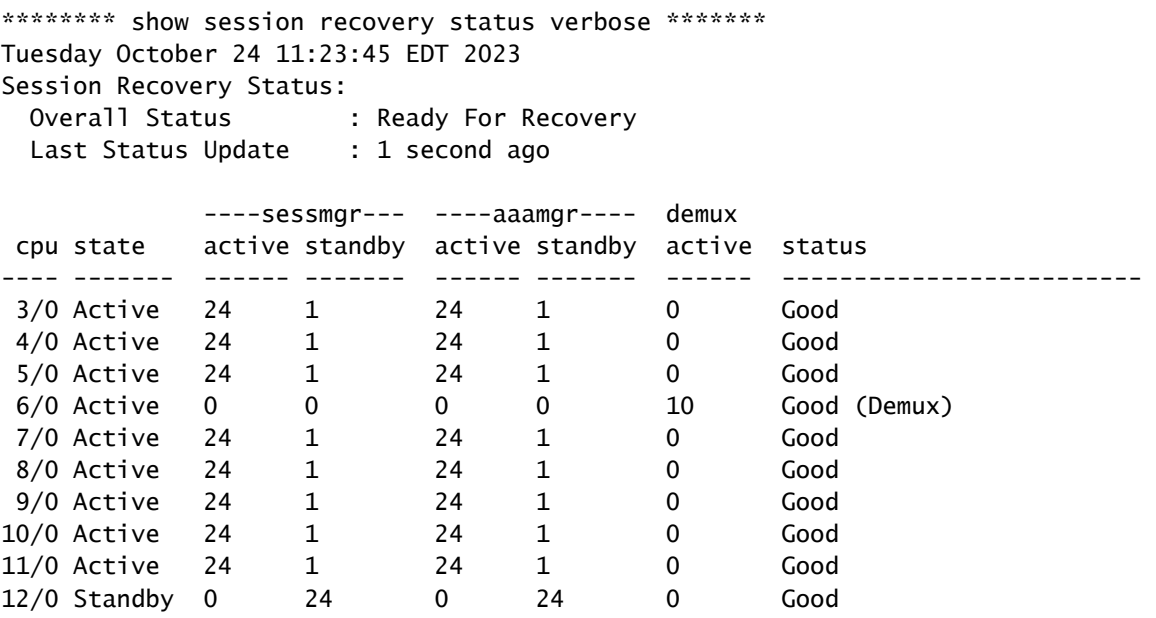

show cloud monitor di-network detail

…

- Utilice las salidas "show cloud monitor di-network detail" para identificar qué conexiones de red DI entre tarjetas de función virtual tienen caídas en los latidos.

- Se muestran caídas en los latidos del corazón de las tarjetas CF y SF a la tarjeta SF 6. Las salidas de las tarjetas CF y SF a otras tarjetas CF y SF no muestran caídas de latido.

\*\*\*\*\*\*\*\* show cloud monitor di-network detail \*\*\*\*\*\*\* Tuesday October 24 11:23:51 EDT 2023 Card 1 Heartbeat Results: ToCard Health 5Min-Loss 60Min-Loss ------ ------- --------- ---------- … 6 Good 0.00% 0.66%

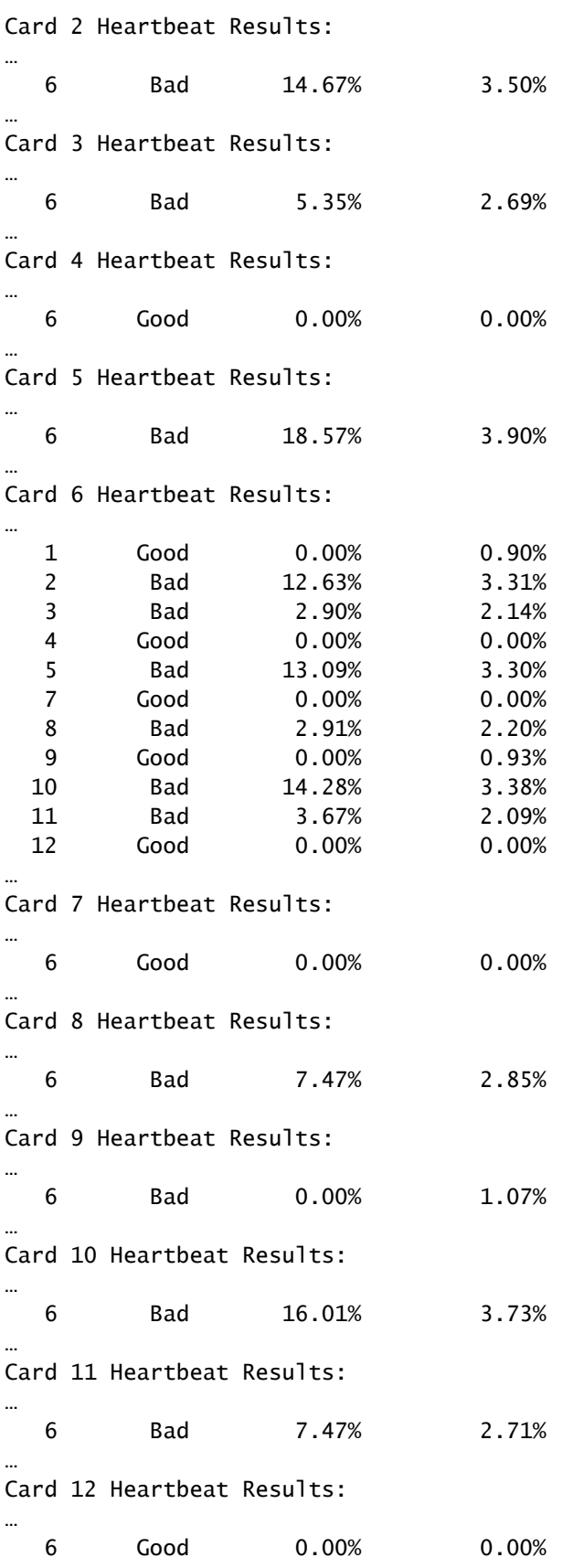

show cloud monitor controlplane

- Utilice las salidas del plano de control show cloud monitor para identificar qué conexiones de red DI se han degradado.

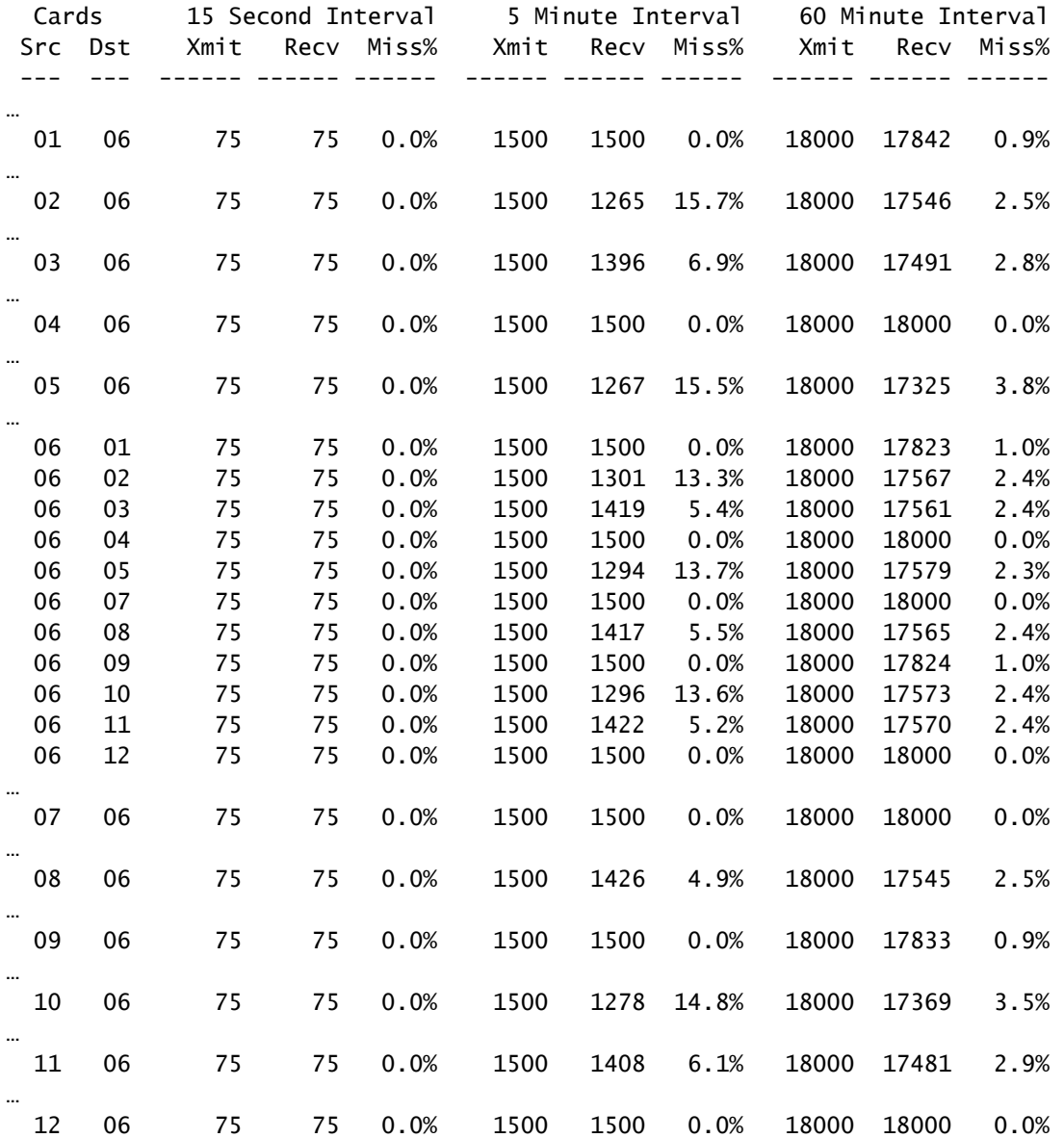

#### \*\*\*\*\*\*\*\* show cloud monitor controlplane \*\*\*\*\*\*\* Tuesday October 24 11:24:22 EDT 2023

#### show cloud monitor dataplane

- Utilice las salidas del plano de datos show cloud monitor para identificar qué conexiones de red DI tienen degradaciones e identificar cualquier degradación unidireccional entre tarjetas de función virtual.

\*\*\*\*\*\*\*\* show cloud monitor dataplane \*\*\*\*\*\*\* Tuesday October 24 11:21:46 EDT 2023

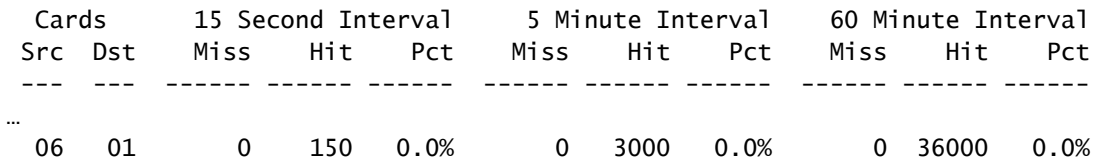

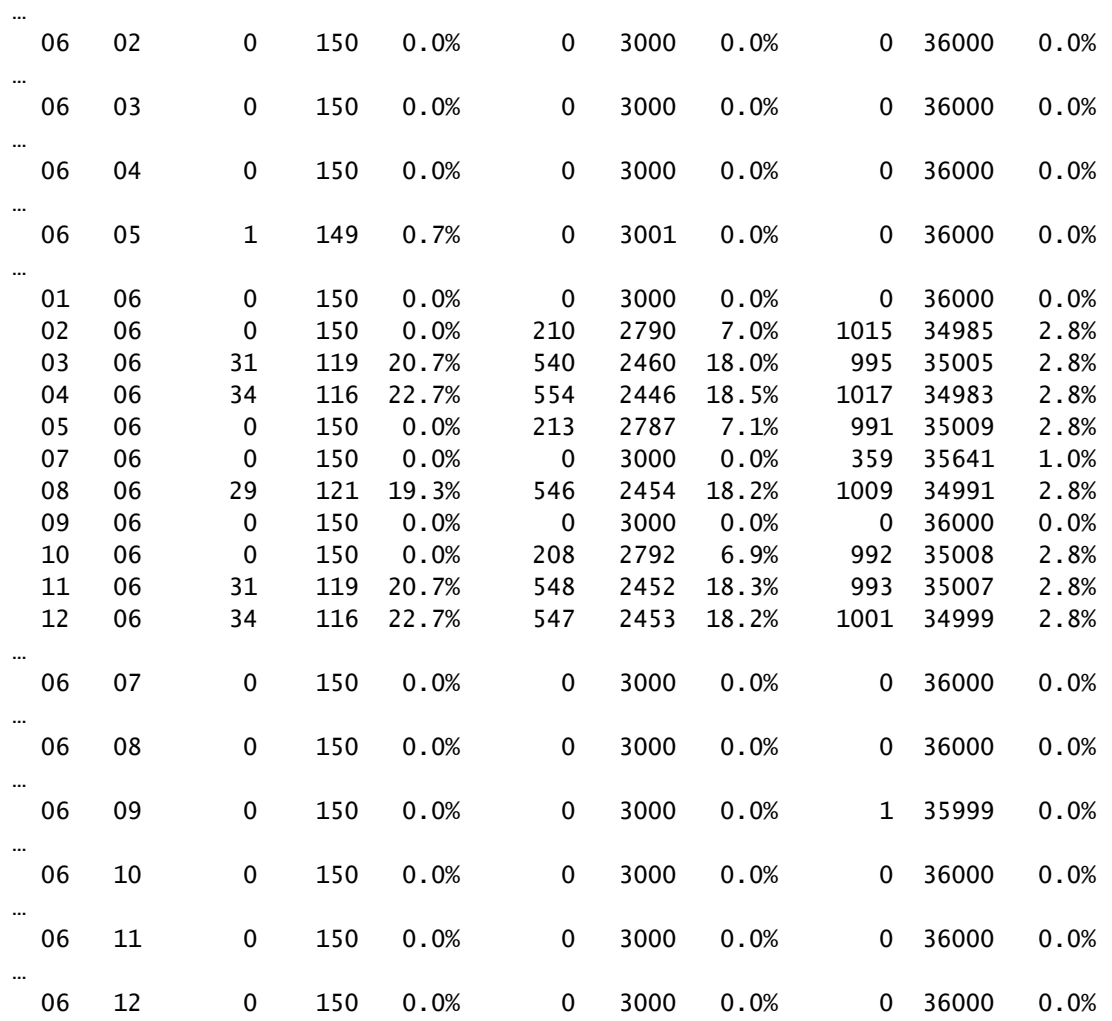

### Paso 3. Comprobar si el espacio de usuario KNI cae

#### show iftask stats

- Recopile los resultados de show iftask stats varias veces para verificar que las caídas de KNI no aumentan en el nivel de aplicación de espacio de usuario IFTASK (StarOS).

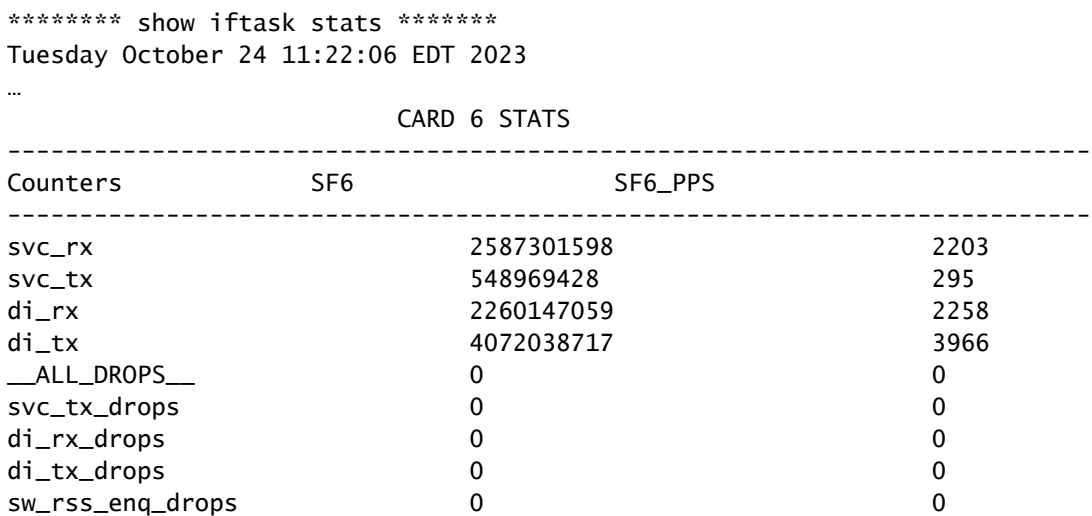

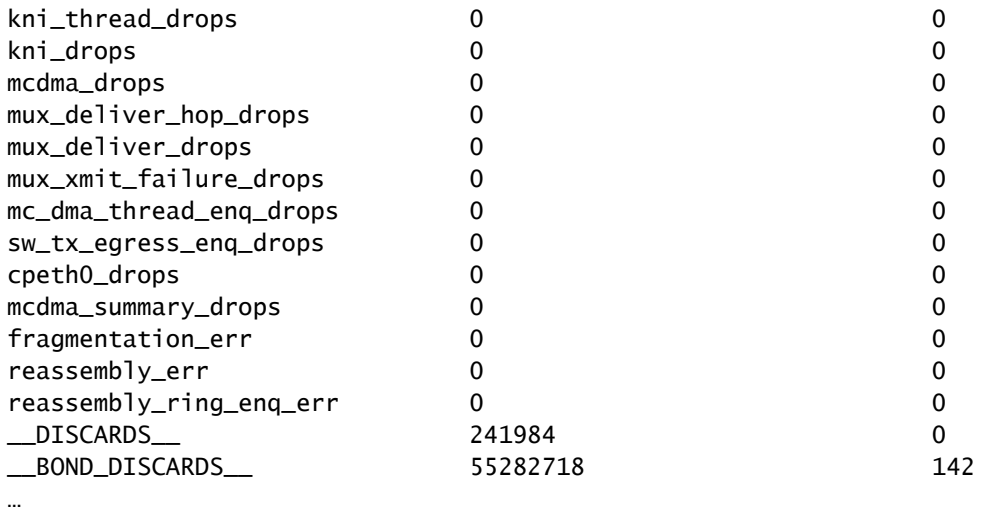

#### TOTAL STATS

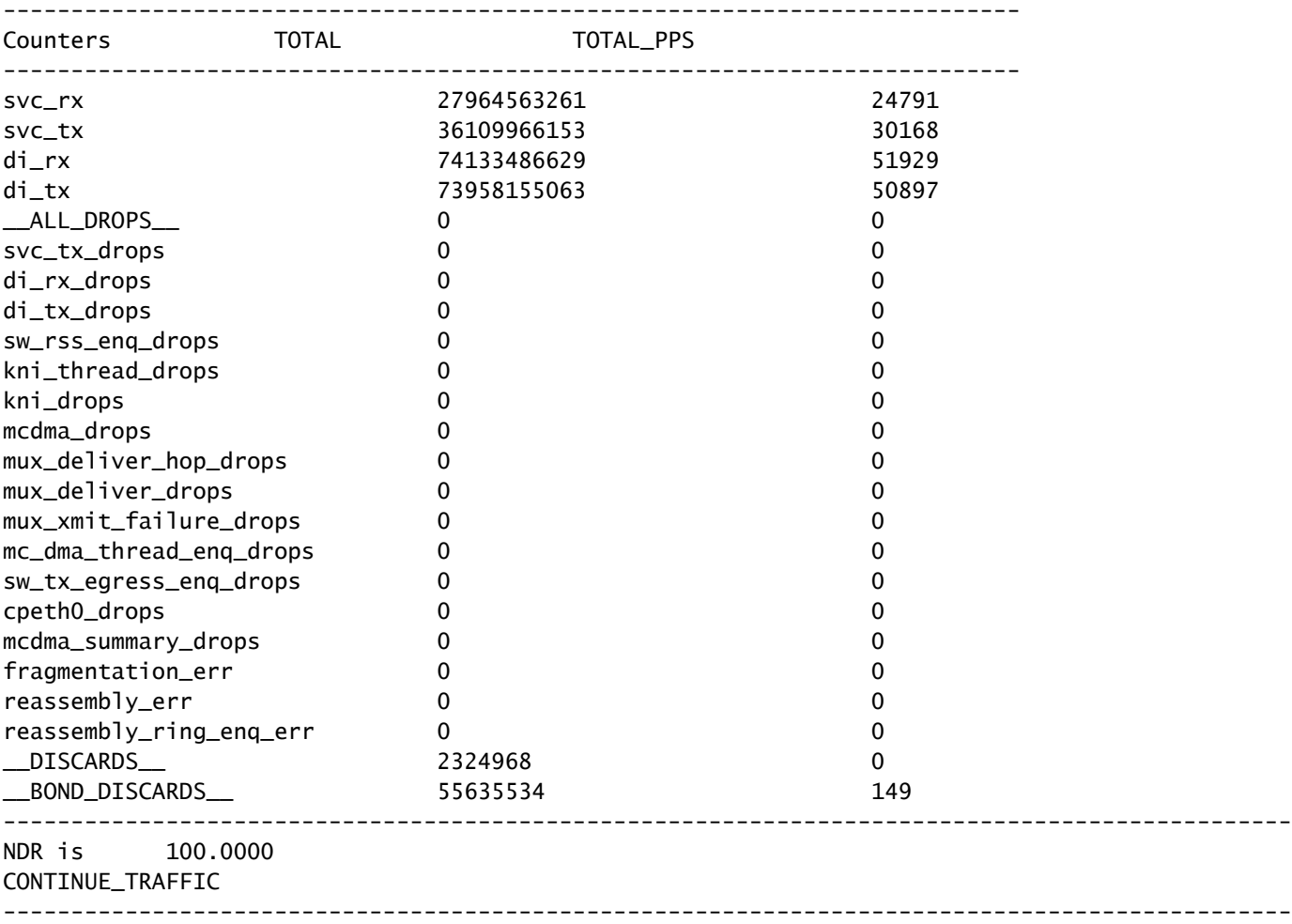

### Paso 4. Compruebe los controladores de hardware

Con la capa de aplicación libre de culpa, céntrese en los controladores subyacentes en el nivel de hardware para abordar los errores KNI: Out of Memory.

Debido a que el controlador de hardware sin software específico asigna una cierta cantidad de búfer para cada función virtual, los problemas de contención de recursos suelen ser el resultado de una discordancia de controladores o de controladores defectuosos en el nivel de hardware. El controlador de hardware defectuoso que asignó los búferes necesarios para una aplicación no liberó la memoria.

Si se está utilizando software o hardware de virtualización de terceros (no de Cisco), investigue las versiones y los controladores para detectar posibles discrepancias o defectos de compatibilidad.

## Summary

Para determinar si los errores KNI: Out of Memory, son causados por procesos de nivel de aplicación o por controladores de hardware subyacentes, verifique si hay evidencia de degradación de la red DI y caídas de KNI del espacio de usuario. Si existe degradación de la red DI sin una degradación KNI del espacio de usuario correspondiente, se puede concluir que la causa está en el nivel de hardware. KNI: Los errores de Memoria insuficiente con descodificación a nivel de hardware indican controladores de hardware defectuosos.

Una descarga del nodo y una recarga de los equipos host en los que reside la función virtual StarOS de nivel de aplicación afectada pueden borrar temporalmente los búferes de memoria en el equipo subyacente, lo que resulta en una reducción temporal de errores y pérdidas de paquetes. ¡Sin embargo, esta no es una solución permanente! Pérdidas de paquetes y KNI: los errores de Memoria agotada se repiten cuando la condición de desbordamiento del búfer se repite en el controlador de hardware defectuoso.

### Acerca de esta traducción

Cisco ha traducido este documento combinando la traducción automática y los recursos humanos a fin de ofrecer a nuestros usuarios en todo el mundo contenido en su propio idioma.

Tenga en cuenta que incluso la mejor traducción automática podría no ser tan precisa como la proporcionada por un traductor profesional.

Cisco Systems, Inc. no asume ninguna responsabilidad por la precisión de estas traducciones y recomienda remitirse siempre al documento original escrito en inglés (insertar vínculo URL).